### GETTING STARTED WITH **e**Mind BIOLOGY • COURSE BUILDER

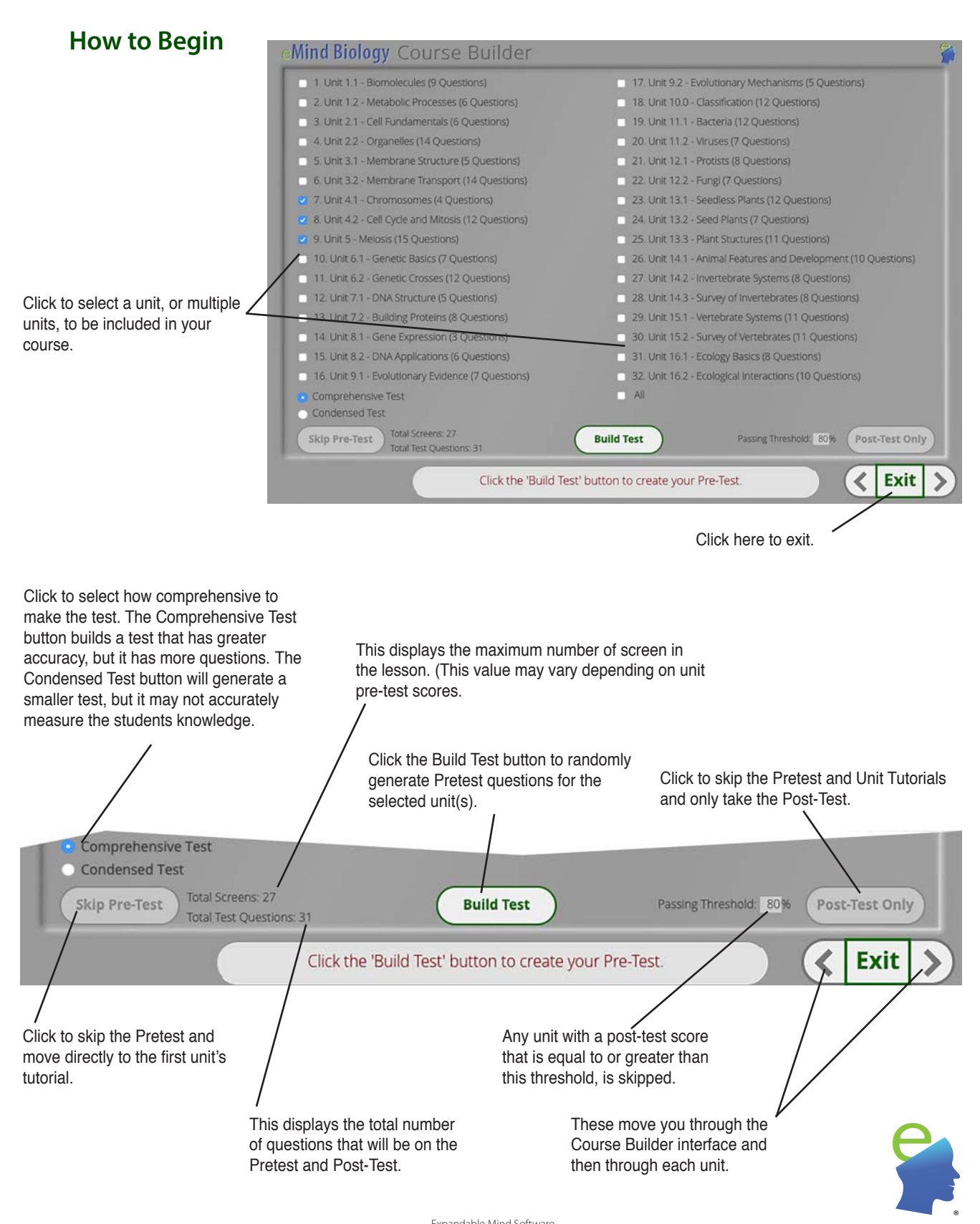

# P R E T E S T a n d P O S T - T E S T R E S U L T S

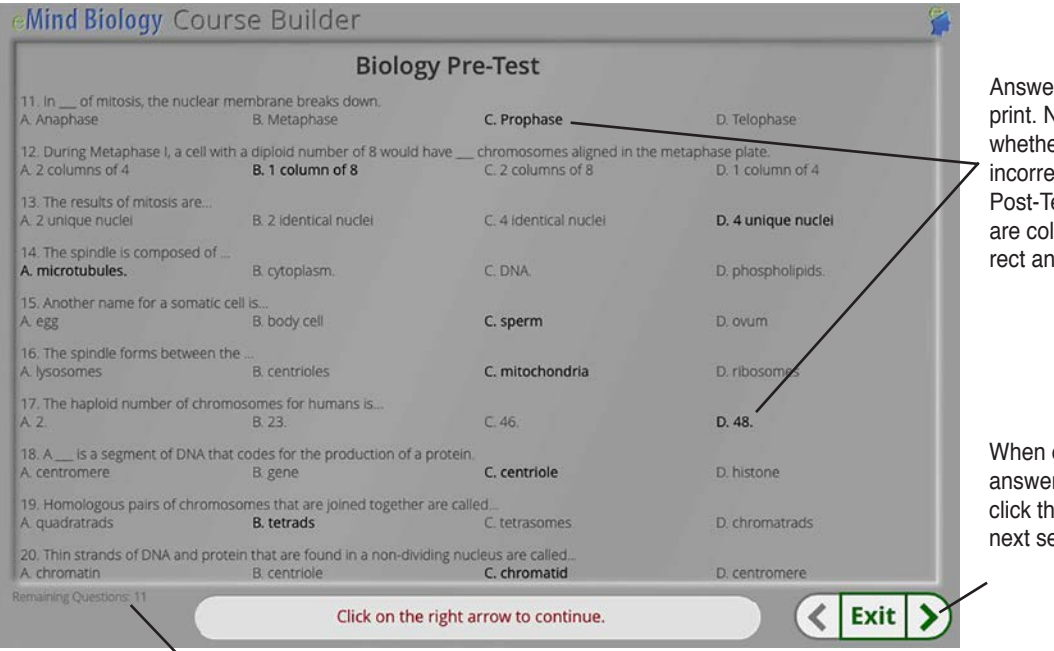

Answers selected are in bold print. No indication is given as to whether the answer is correct, or incorrect, on the Pretest. On the Post-Test the correct answers are colored green and the incorrect answers are in red.

When every question has been answered on the current screen, click the arrow to display the next set of questions.

#### This displays the number of remaining question to be answered.

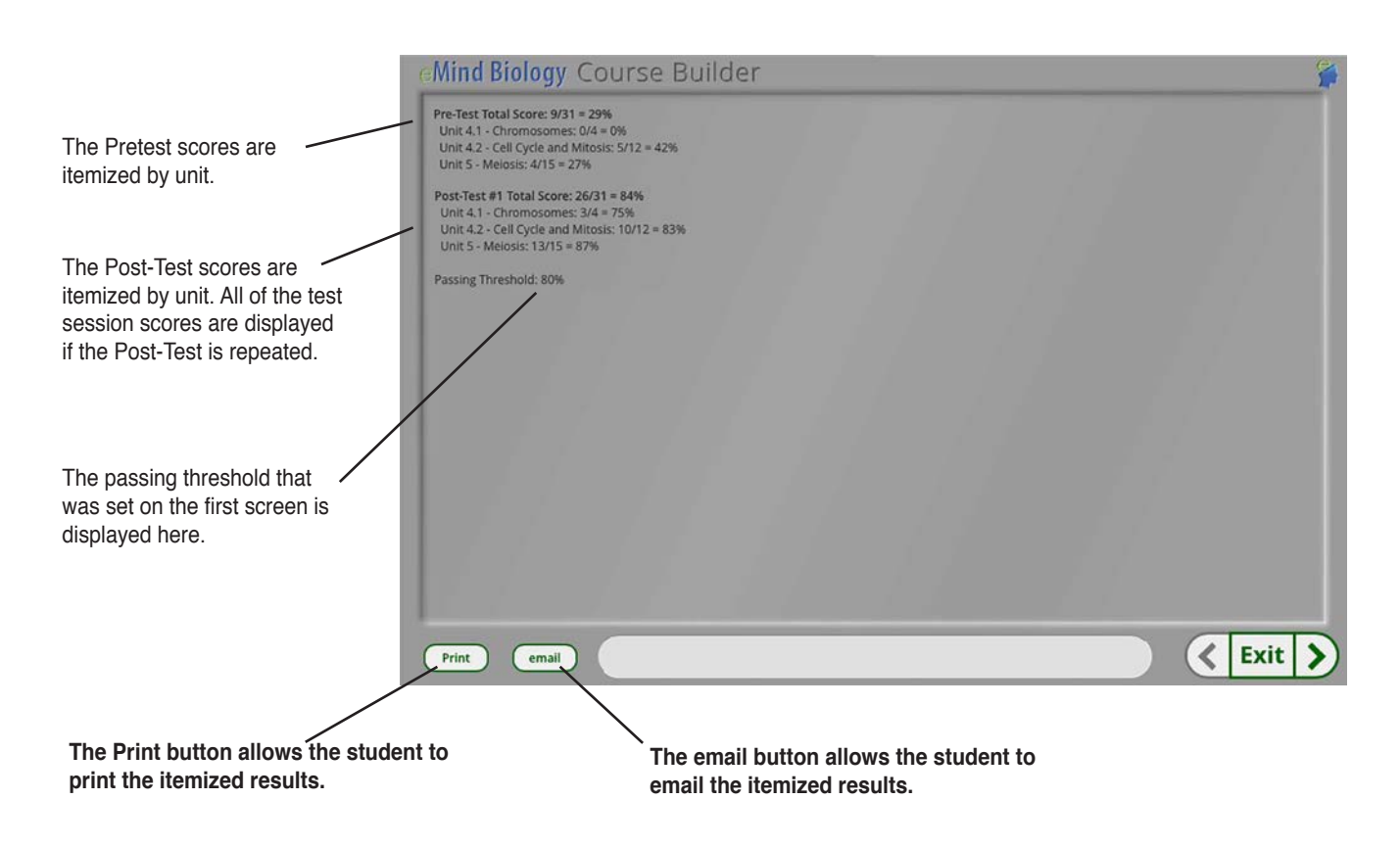

## DOING THE UNIT TUTORIALS

**Number of the current screen.**

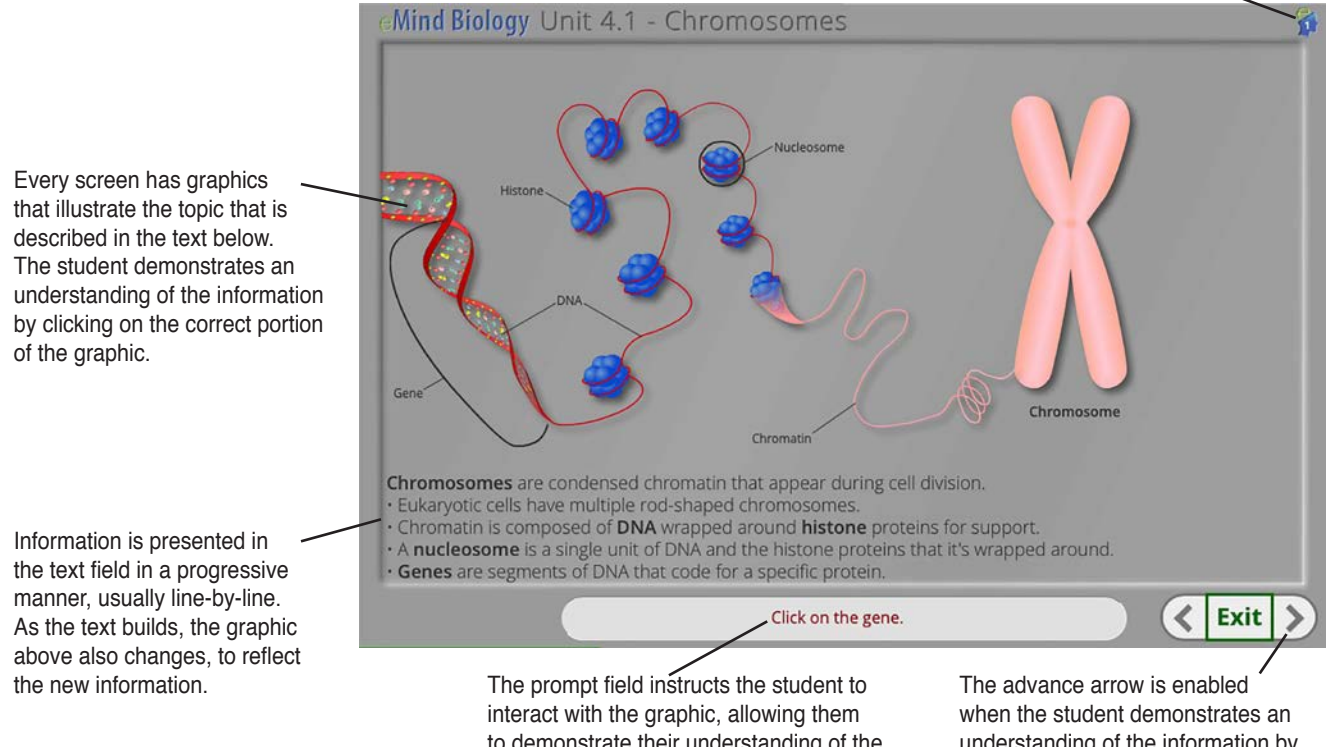

to demonstrate their understanding of the information presented in the text field.

understanding of the information by clicking on the correct parts of the graphic.

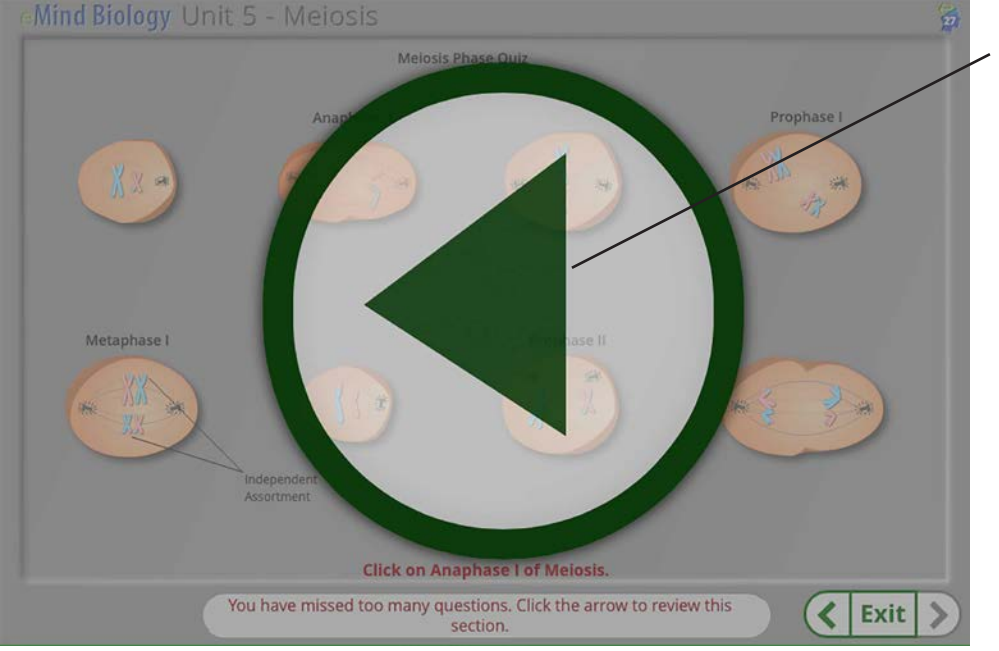

Periodically the student encounters a quiz that covers the information previously presented. If the student responds incorrectly too many times, a Return Arrow appears that will direct them back to review the content covered by the quiz.

### **Custom Course Builder**

This panel is only visible if you have purchased the eMind Tutorial Suite. With this option you can design lessons using any combination of the 32 modules. Each lesson can have a pretest and post-test. Students that meet the passing threshold for a module will skip that module and only see the ones that they haven't mastered. You can have up to 12 custom lessons active at one time.

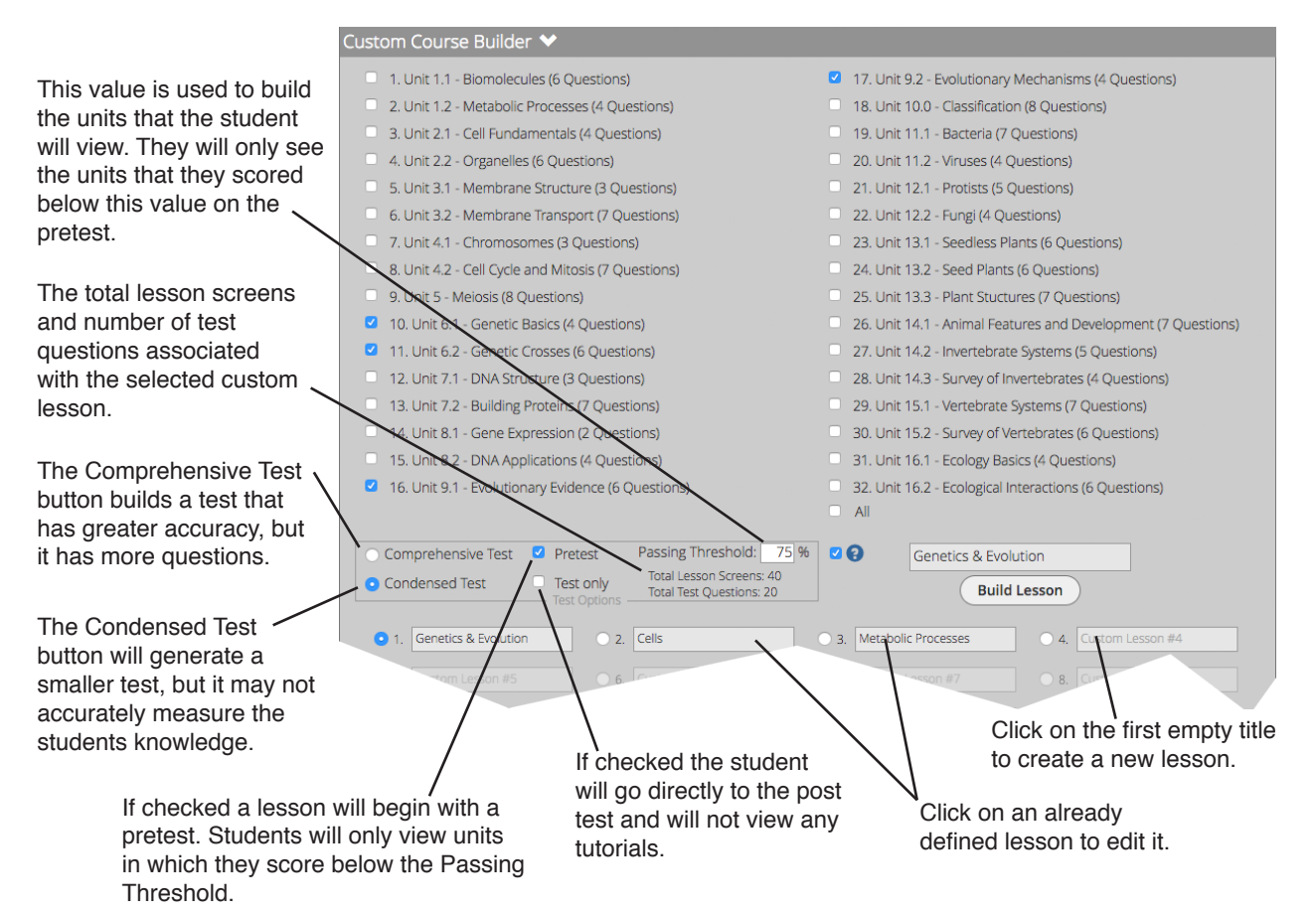